情報科学 10

 $\bullet$  $\ddot{\phantom{0}}$ 1. <u>Contractor</u> 2. [小テストの結果の処理](?2012%2F10th%2Fquiz)  $3<sub>1</sub>$ 4. [出席の結果の処理](?2012%2F10th%2Fattendance) 5. [新しいシートの挿入](?2012%2F10th%2Finsert_sheet)  $6.$ 7. [条件分岐する関数](?2012%2F10th%2Fconditional_branching) 8. [数値を四捨五入する関数](?2012%2F10th%2Fround) 9. [関数の入れ子](?2012%2F10th%2Fnest_function) 1. <u>2000 - 2000 - 2000 - 2000 - 2000 - 2000 - 2000 - 2000 - 2000 - 2000 - 2000 - 2000 - 2000 - 2000 - 2000 - 20</u> e en termine versuit van die versuit van die versuit van die versuit van die versuit van die versuit van die v<br>Geboortes

#### e <sub>c</sub>ontrol to the state  $\alpha$  problem to the state  $\alpha$

 $\bullet$  10 : 1128.xlsx

 $\overline{c}$ 

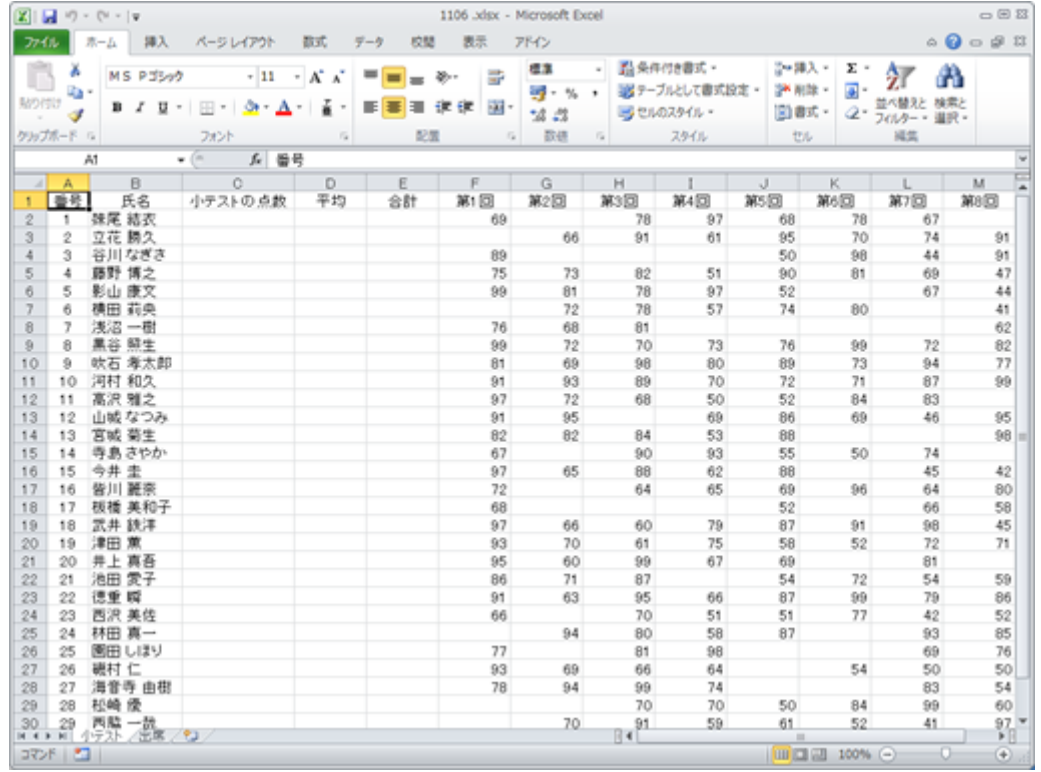

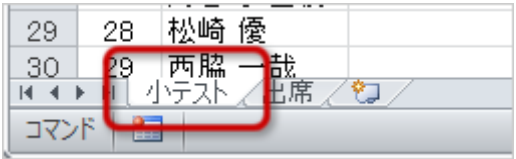

| $\mathbf F$<br>$\mathbf M$              | $100\,$ |               |                              |  |
|-----------------------------------------|---------|---------------|------------------------------|--|
|                                         |         |               |                              |  |
| ${\bf E}$<br>$\mathbf F$<br>$\mathbf M$ |         |               |                              |  |
| 1. E2                                   |         |               |                              |  |
| $\overline{c}$                          |         |               |                              |  |
| Ťх<br>E                                 |         |               |                              |  |
| $\Box$<br>$\mathfrak{Z}$                |         |               |                              |  |
| $\circ$                                 |         |               |                              |  |
| SUM<br>$\circ$                          |         |               |                              |  |
| $\circ$ OK<br>$\pmb{4}$                 |         |               |                              |  |
| $\overline{\phantom{0}}$<br>$\circ$     | F2 M2   |               |                              |  |
| F2M2<br>$\circ$ OK                      |         |               |                              |  |
|                                         |         |               |                              |  |
|                                         | $SLM$   |               |                              |  |
|                                         |         | $\mathbf{E2}$ | $\mathbf{E3}$ $\mathbf{E31}$ |  |
|                                         |         |               |                              |  |
|                                         |         |               |                              |  |

 $\rm D$  F M  $\rm O$ 

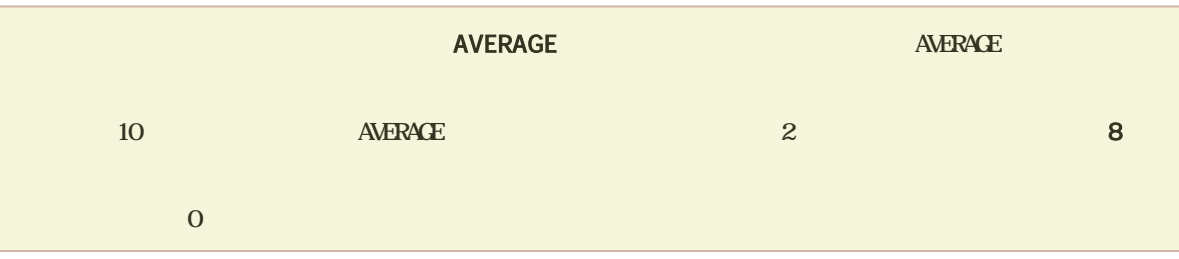

#### 1. D<sub>2</sub> 2. 次の数式を入力する

## --------------------<br>=E2/COUNTA(\$F\$1: \$M\$1)<br>------------------------. . . . . . . . . . . . . . .

#### 3. OK

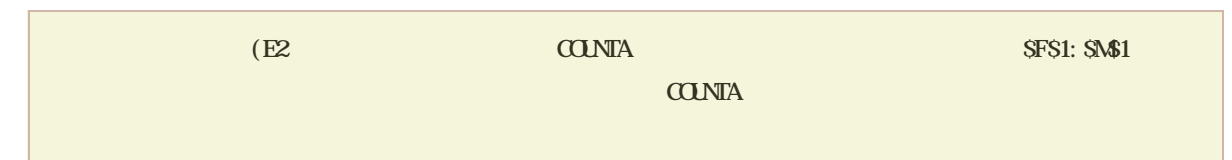

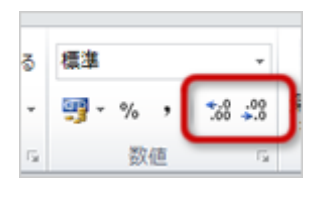

ne data to be used to be used to be used to be used to be used to be used to be used to be used to be used to <br>D31 be used to be used to be used to be used to be used to be used to be used to be used to be used to be used

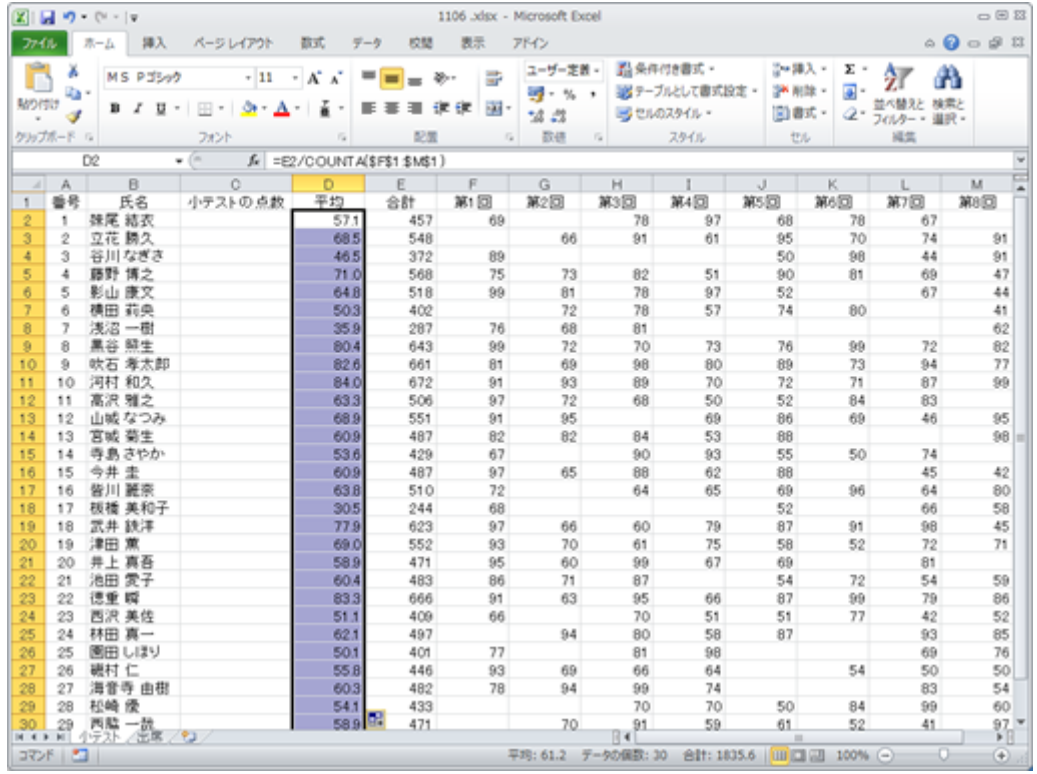

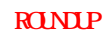

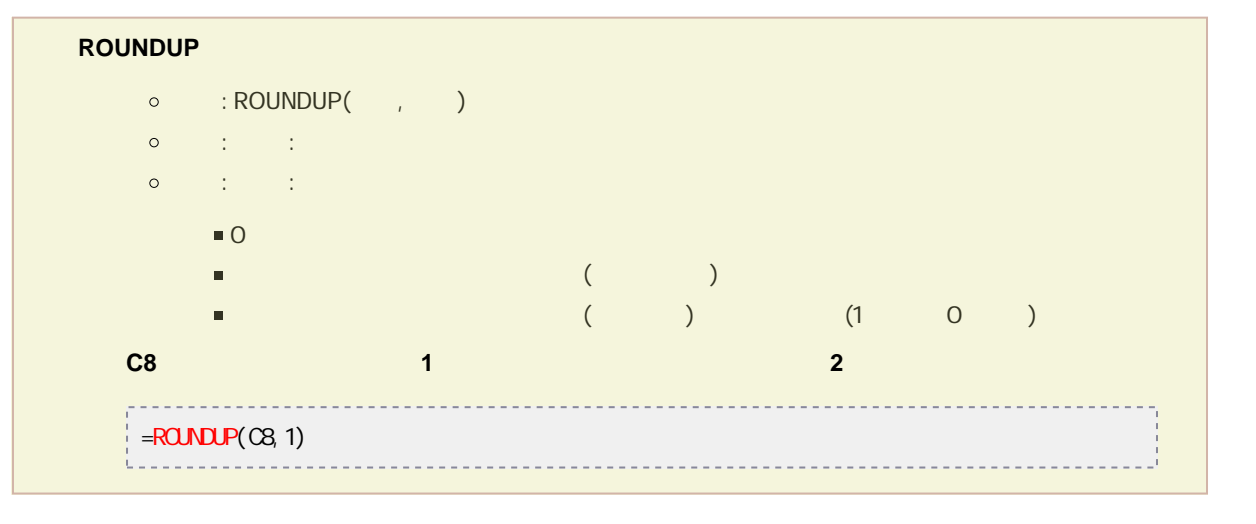

1 10 0

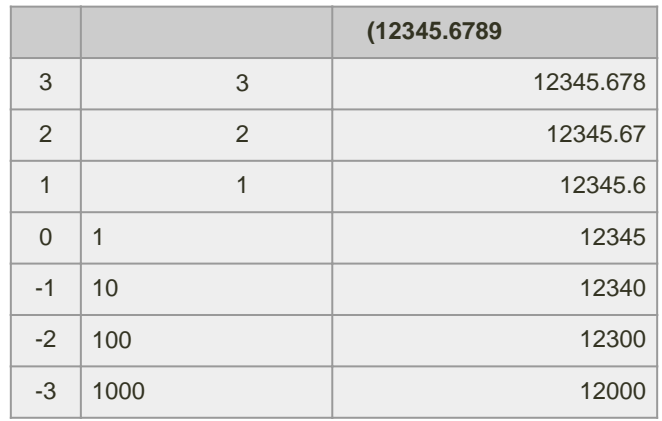

1. C<sub>2</sub>

 $2\,$ 

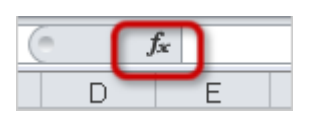

 $D$  and  $1$  c

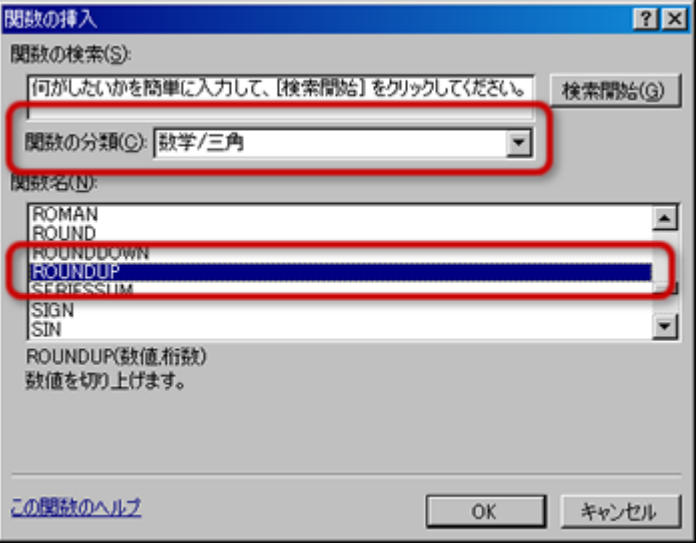

- 。<br>
ROUNDUP
- o OK

4. 引数を設定する

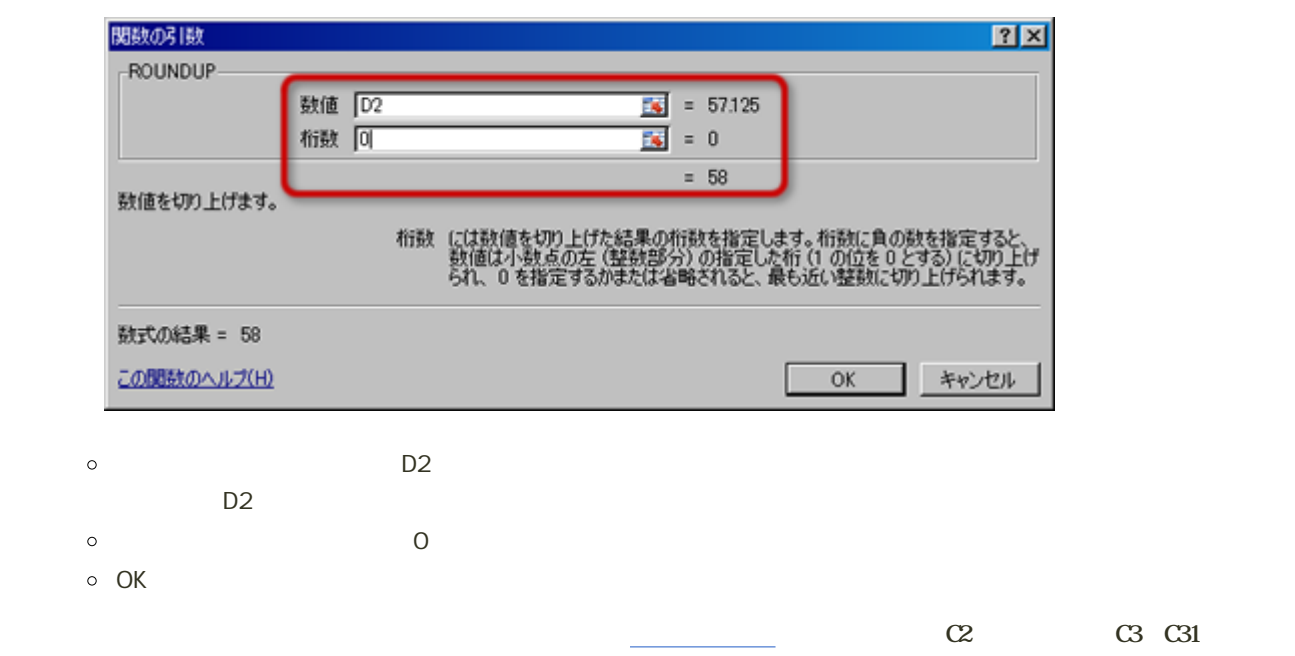

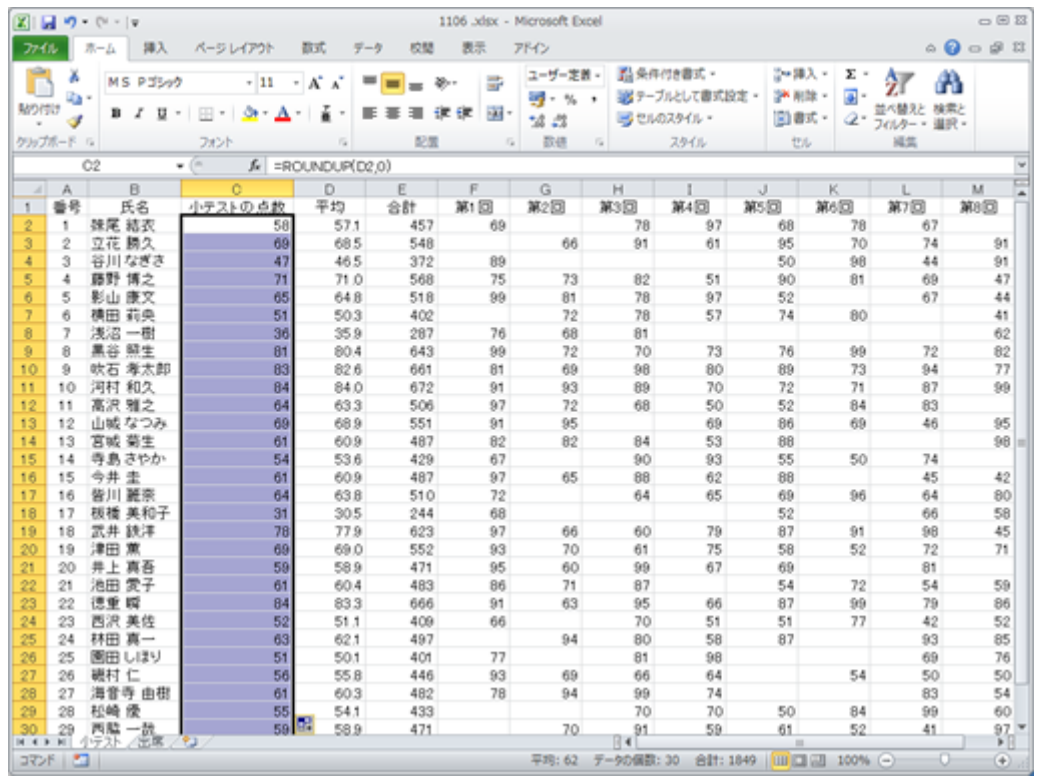

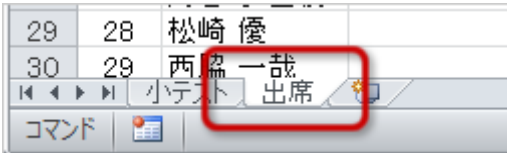

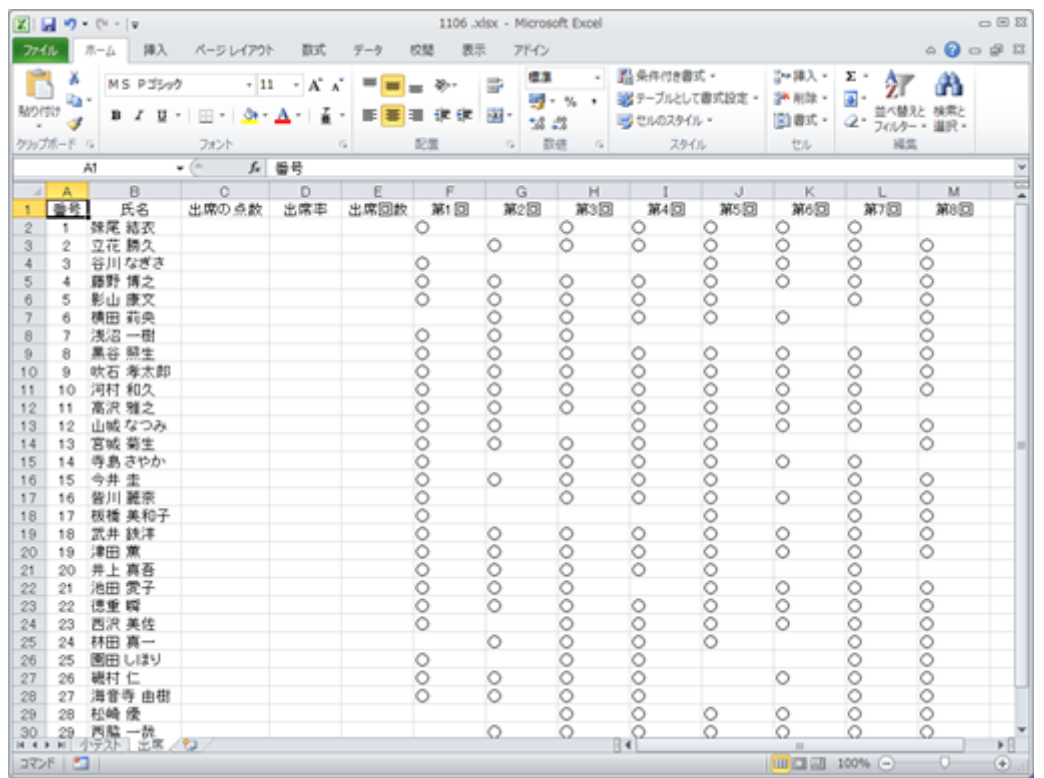

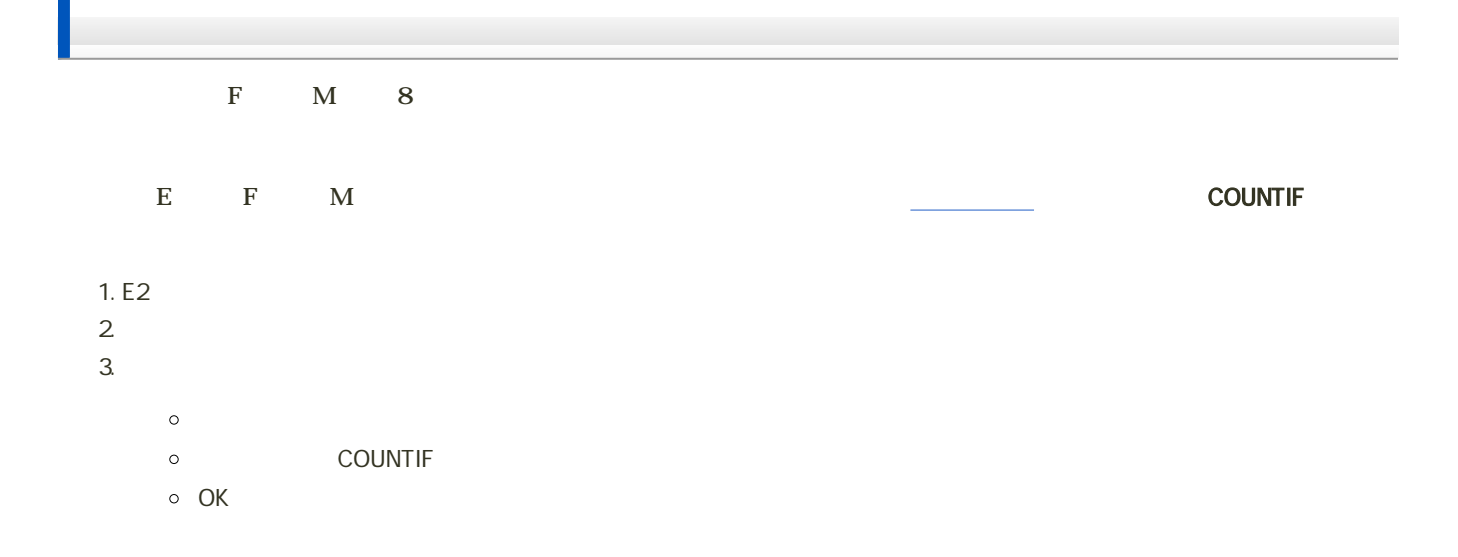

## 4. 引数を設定する 。<br>● F2 M2 F<sub>2</sub>M<sub>2</sub> 。OK 出席回数を求めることができたら、前回の実習で利用した、[オートフィル](?2012%2F8th%2Fauto_fill)機能を使って、E2セルの数式をE3〜E31セルに

#### $D E$

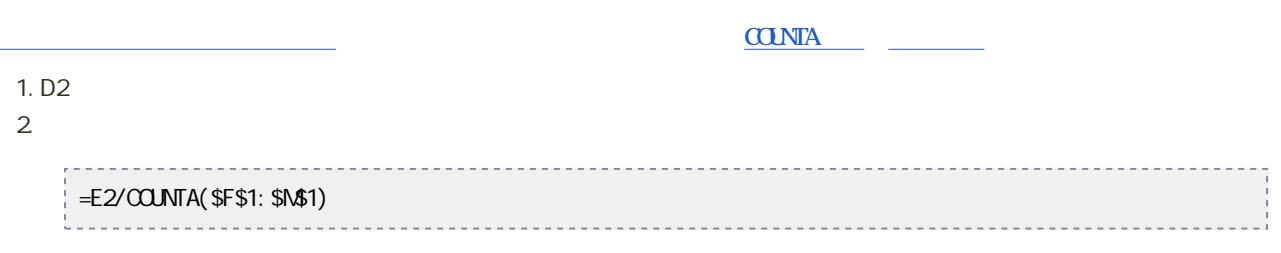

#### 3. OK

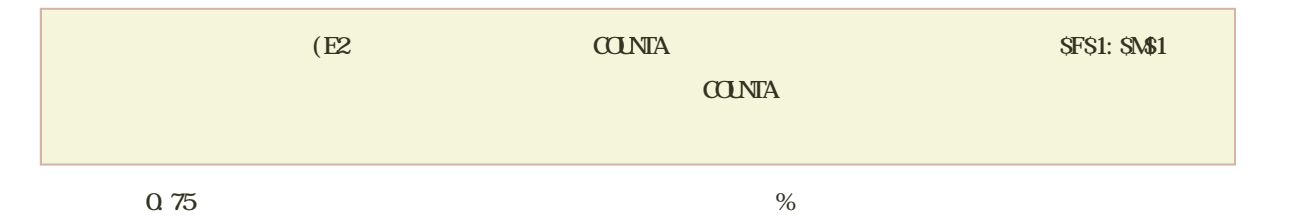

### 1. D<sub>2</sub>

 $2.$ 

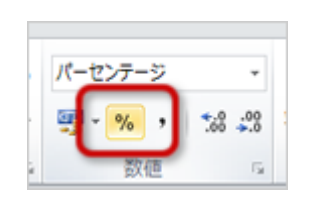

#### $3.$

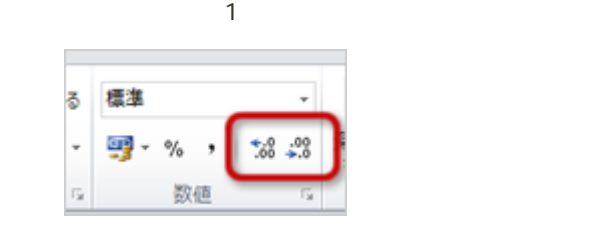

#### $\Sigma$  D3 D31

### $\times$  100 and  $\times$  100 and  $\times$  1

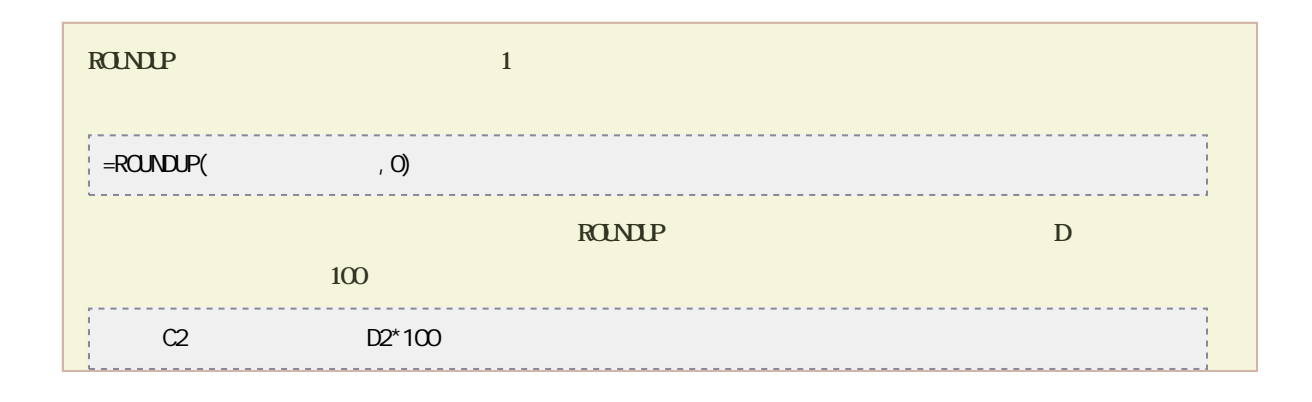

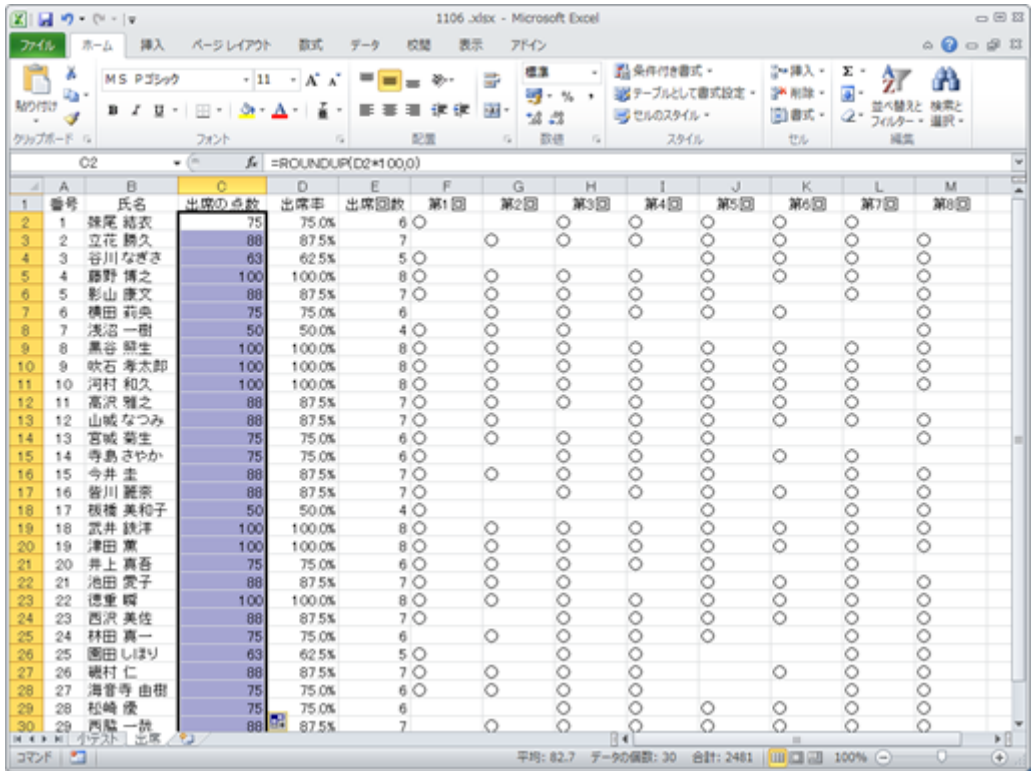

[次へ](?2012%2F10th%2Finsert_sheet)進んでください。

 $1.$  $2\overline{ }$ Σオ 工事 画ス 挿入 訓除 書式  $2n$ セルの挿入(I)... <br />
= シートの行を挿入(B) シートの列を挿入(C) シートの挿入(S)  $3.$  $40 - 1$  $\sim$  $1125 - 91 - 152$  $\sim$  $10000$ - 30 29 西脇 一哉<br>14 4 ▶ D ( 小テスト ) 出席 88 87.5% ℃ コマンド | 2回 ワークシートの挿入 (Shift+F11)

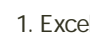

1. Excel Sheet 1

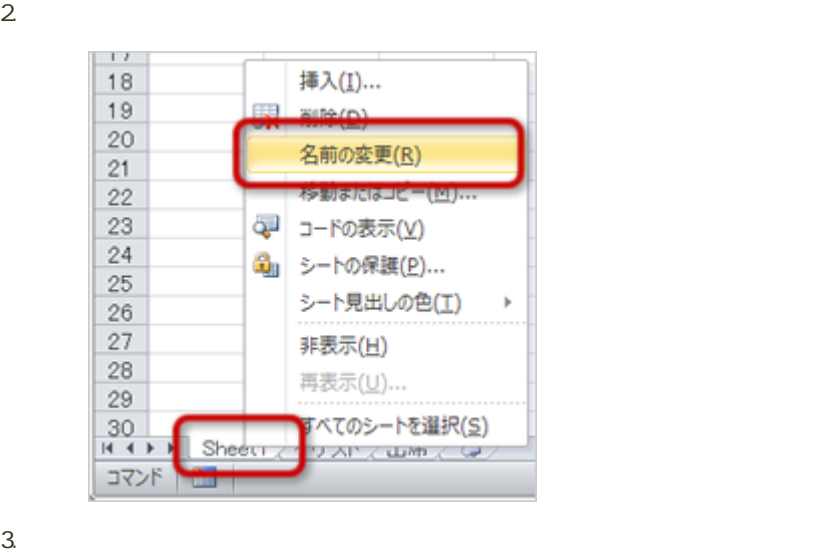

4. Enter

- $\bullet$  A1
- $\bullet$  B1
- $\bullet$  C1
- $\bullet$  D1
- $\cdot$ E1
- $\bullet$  F1
- $\bullet$  G1
- $\bullet$  H1
- $\bullet$  I1

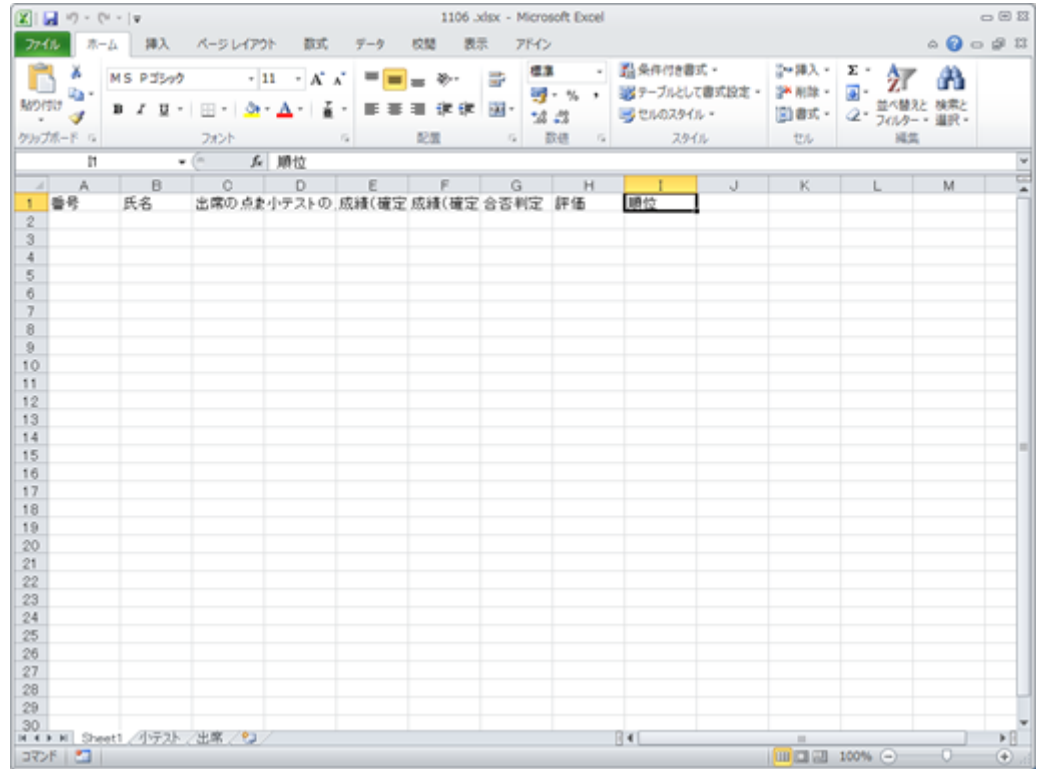

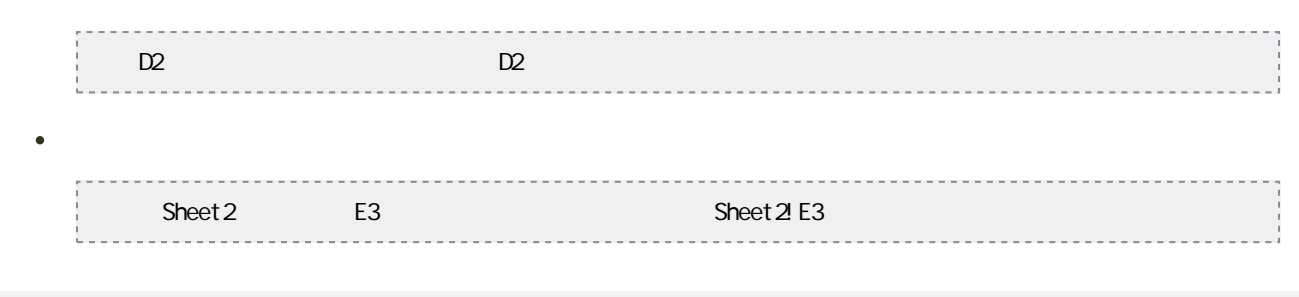

1.  $\blacksquare$ 2. 
A2
C31

 $\bullet$ 

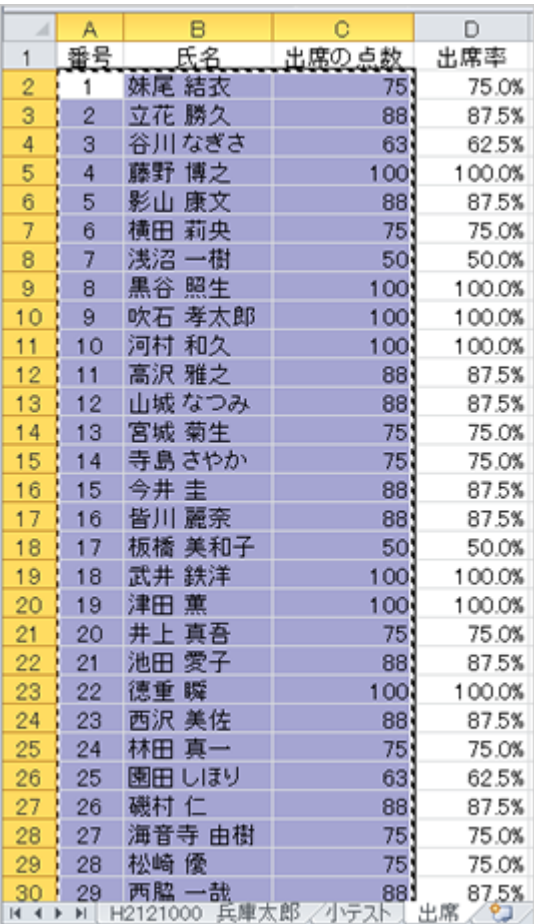

 $3.$ 

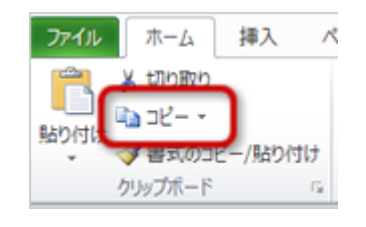

 $4.$ 

 $5.$   $A2$ 

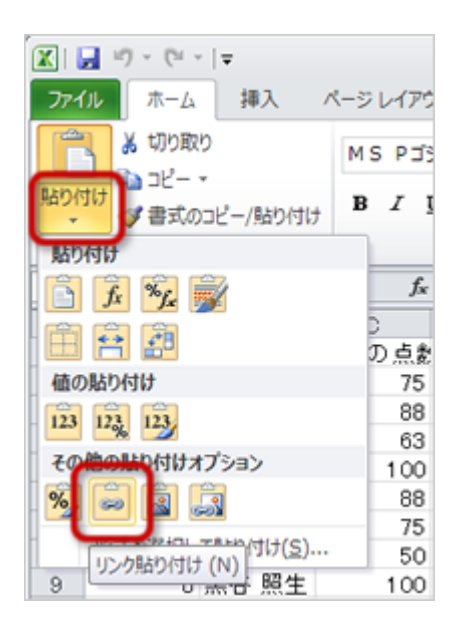

 $7.$ 

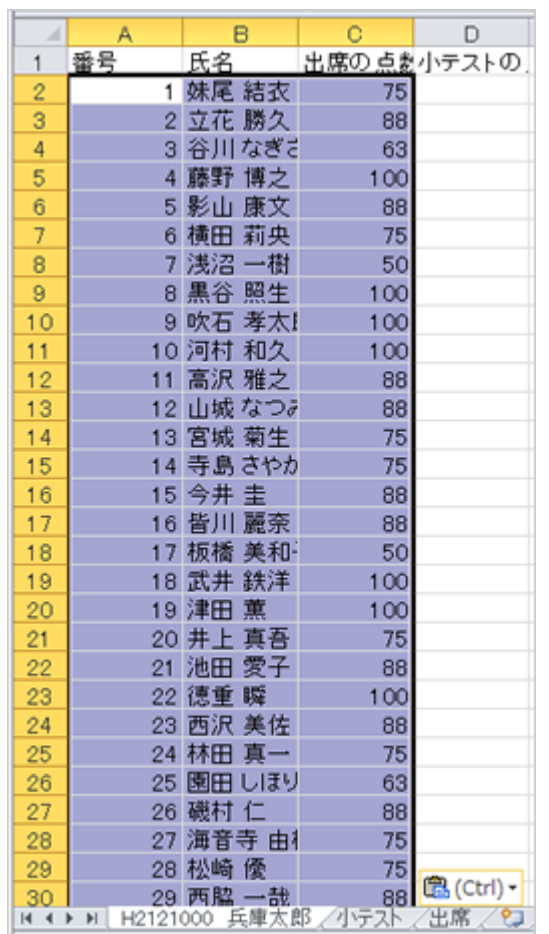

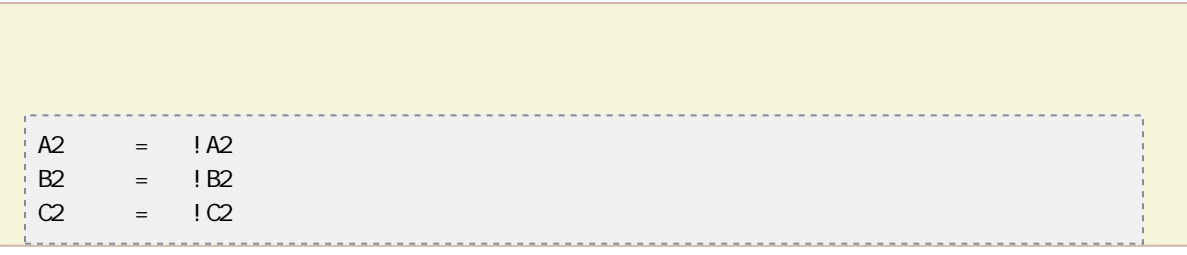

#### $C2 \quad C31$

D2 D31

| 1. |                             |  |  |
|----|-----------------------------|--|--|
| 2  | C2 C31                      |  |  |
| 3. |                             |  |  |
| 4. |                             |  |  |
| 5. | D <sub>2</sub>              |  |  |
| 6. |                             |  |  |
|    |                             |  |  |
| 7. |                             |  |  |
|    |                             |  |  |
|    | $\mathbf{A}$<br>$\mathbf F$ |  |  |
|    |                             |  |  |
|    |                             |  |  |

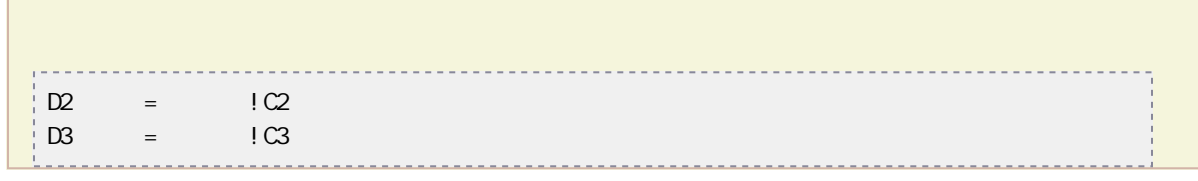

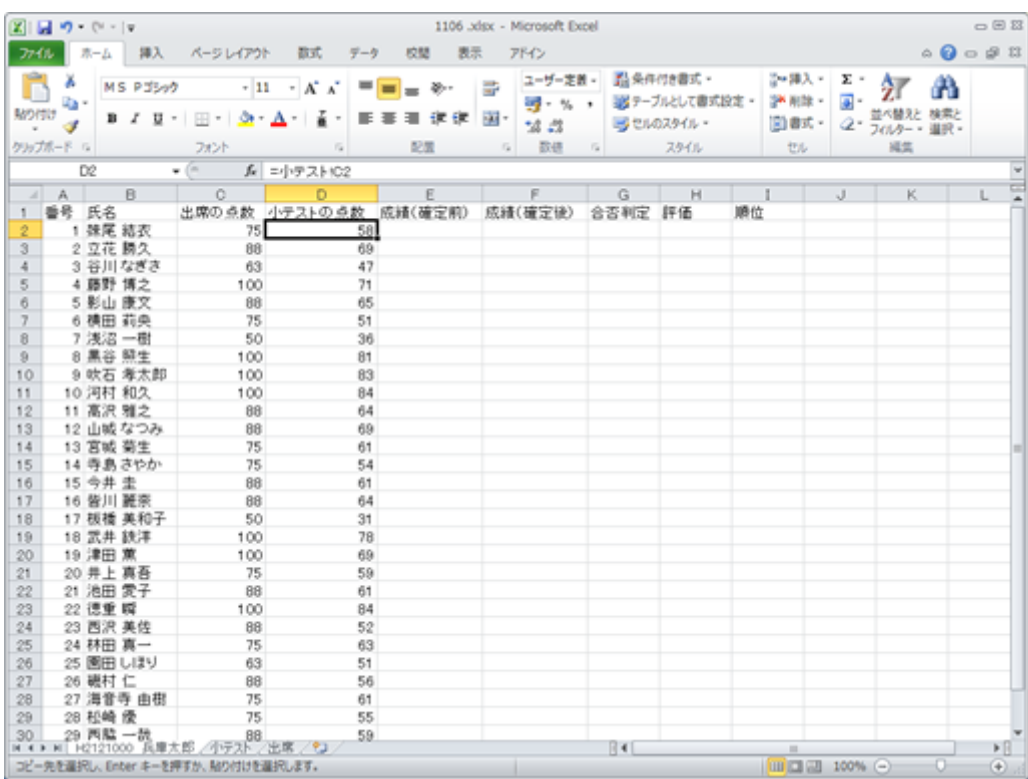

# $1$  60 60% 60% 0

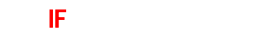

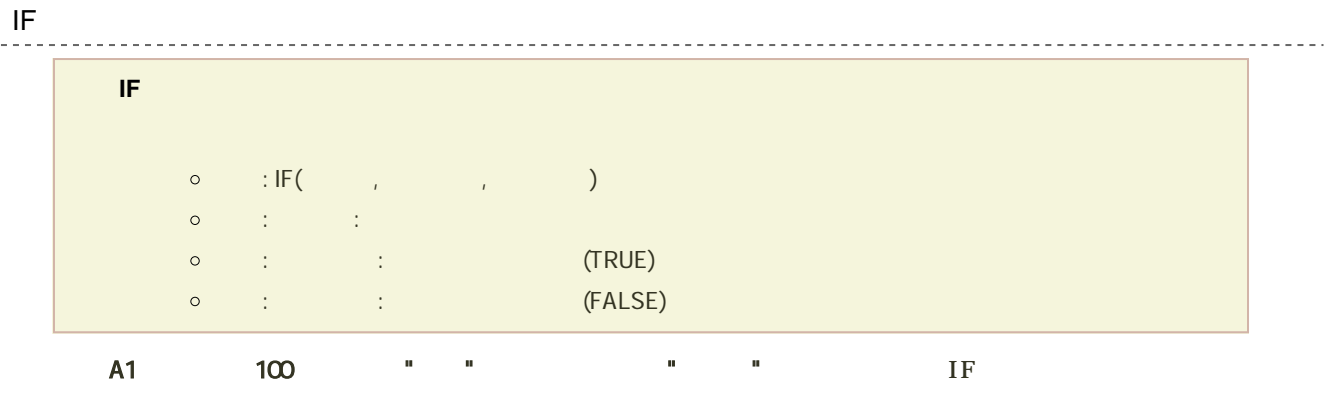

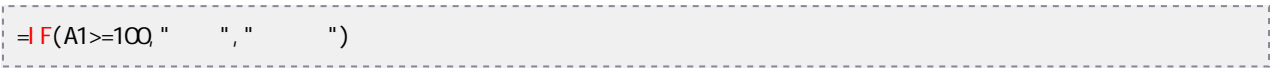

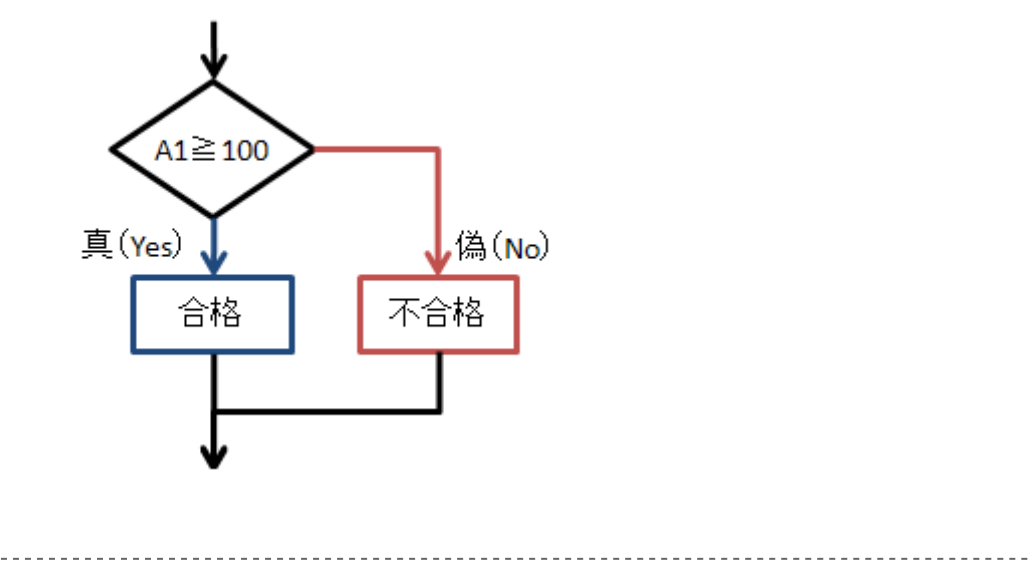

 $T\mathsf{R}\mathsf{U}\mathsf{E}$  and  $T\mathsf{R}\mathsf{U}\mathsf{E}$  and  $T\mathsf{R}\mathsf{U}\mathsf{E}$ 

 $\overline{a}$ 

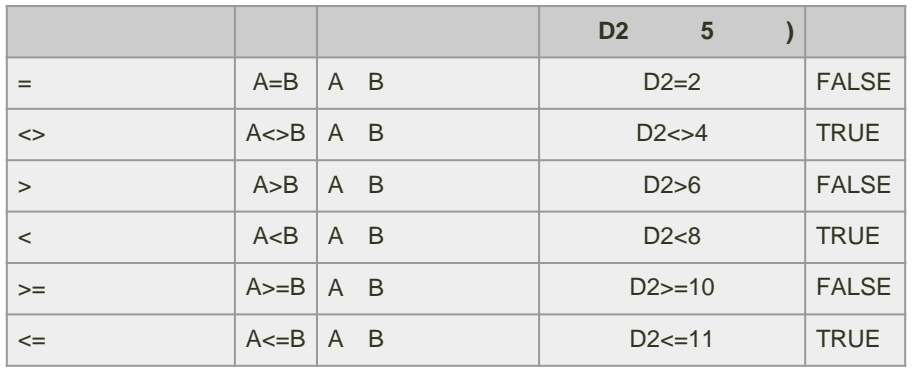

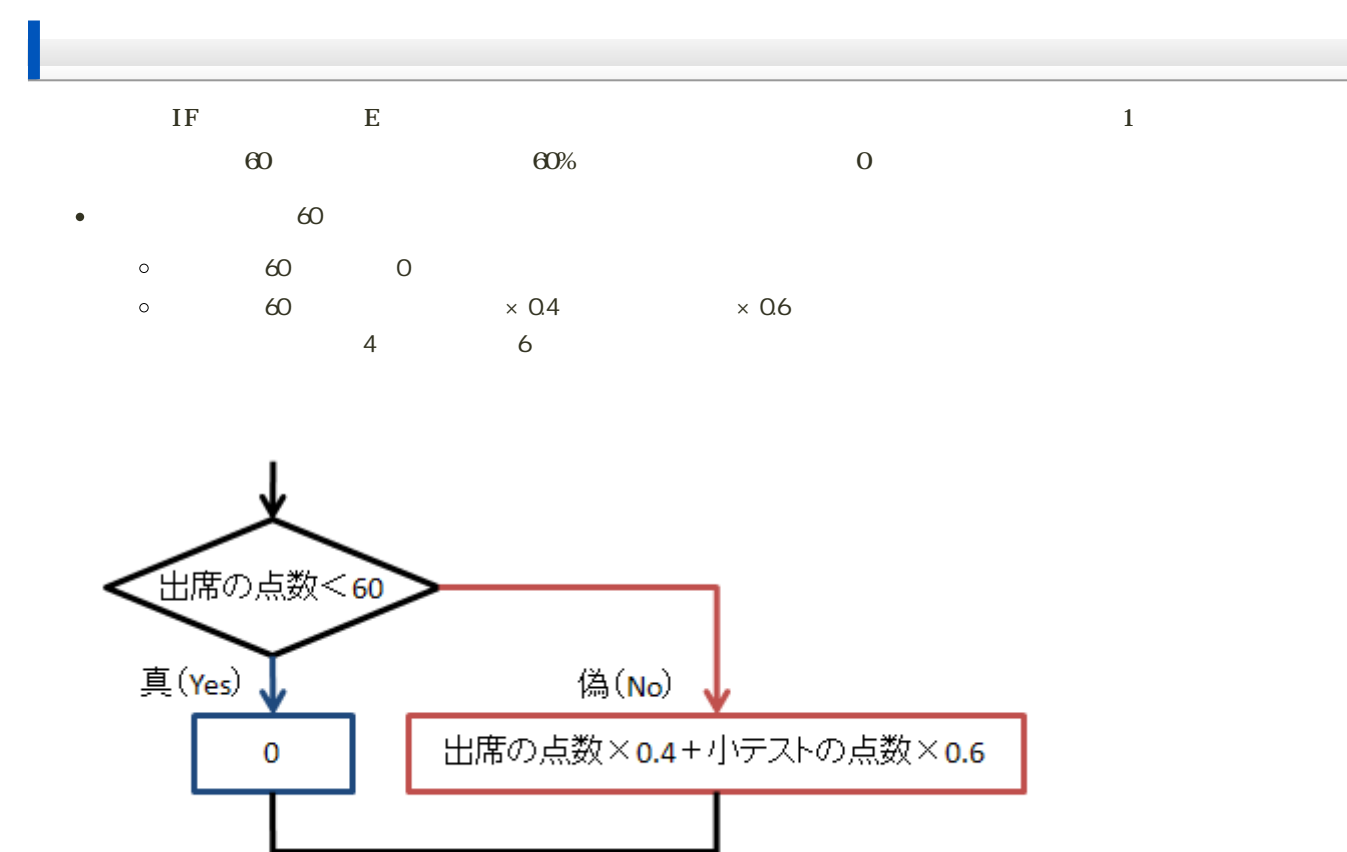

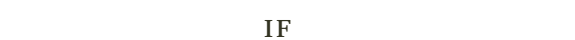

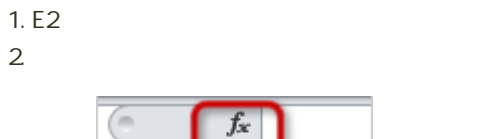

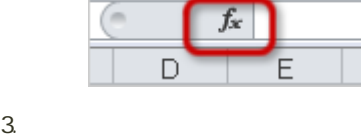

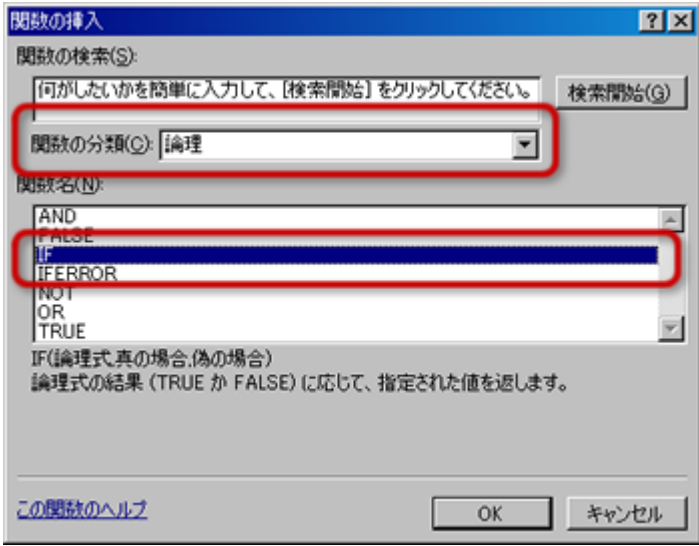

- 
- 「関数名」から「IF」を選択する
- 。OK

 $4.$ 

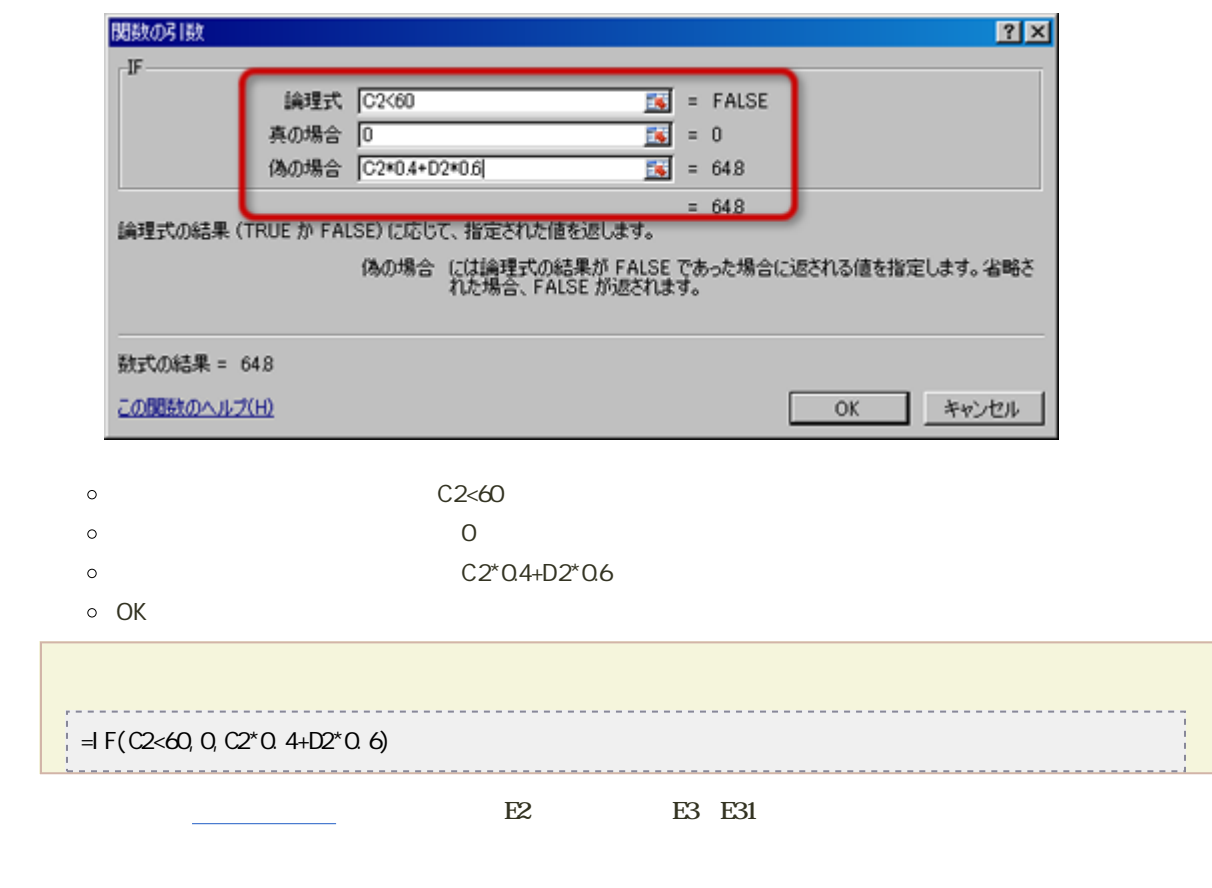

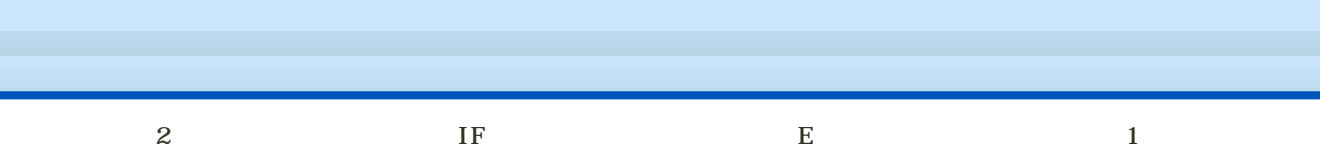

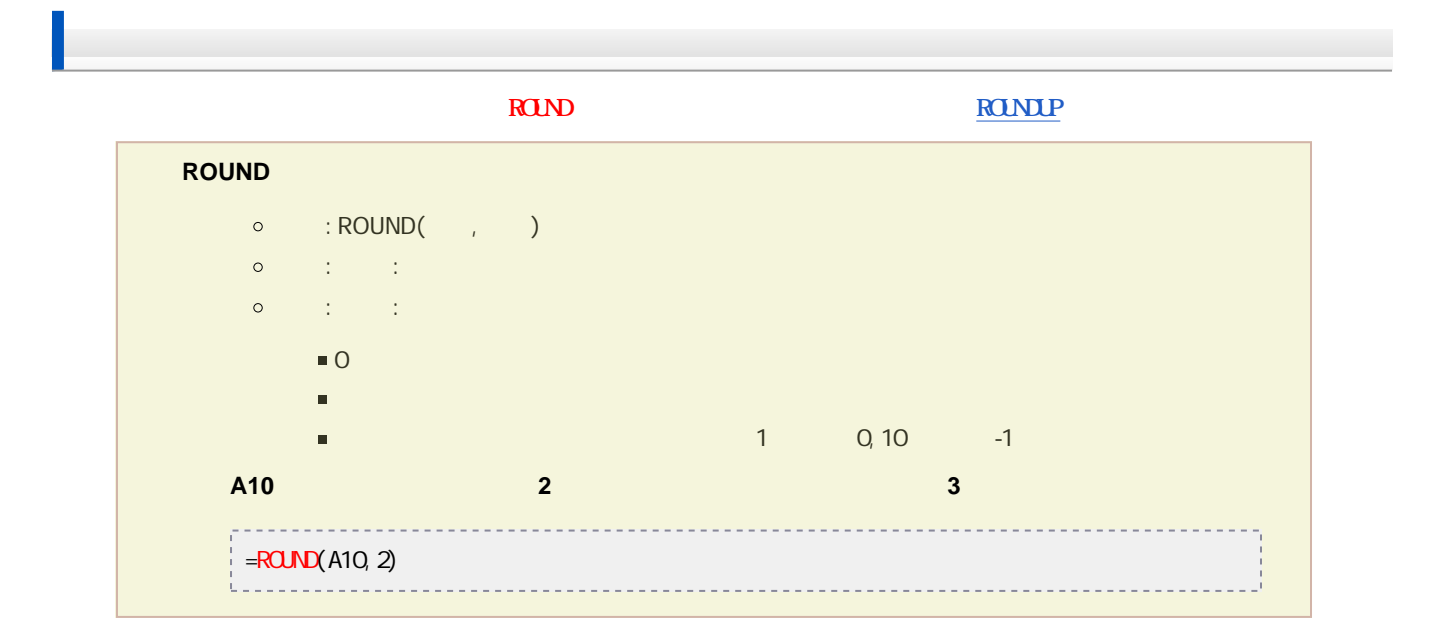

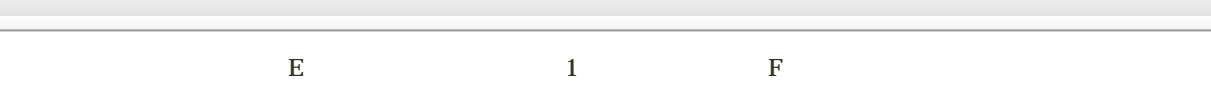

1. F<sub>2</sub>

 $2\,$ 

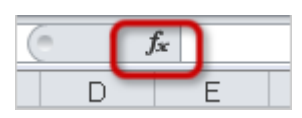

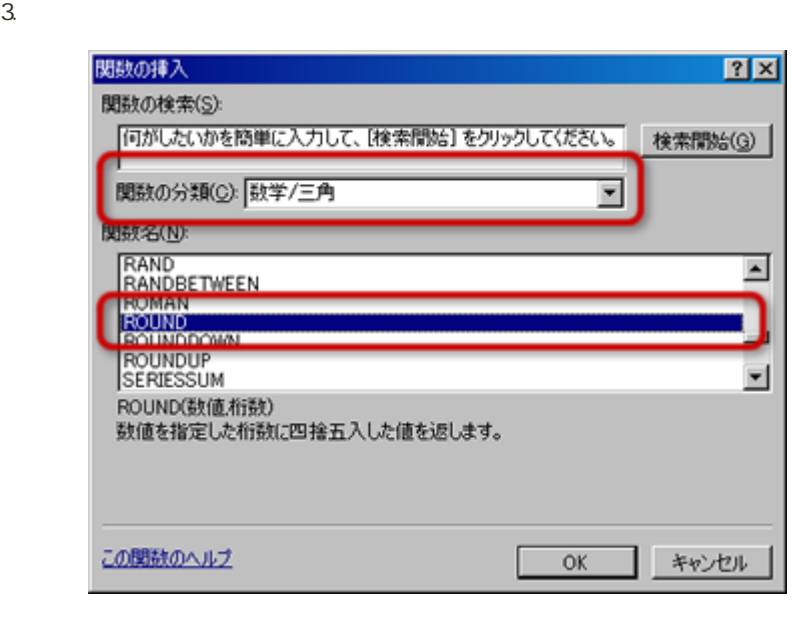

 $\circ$ 

**ROUND**  $\circ$ 

#### 4. 引数を設定する

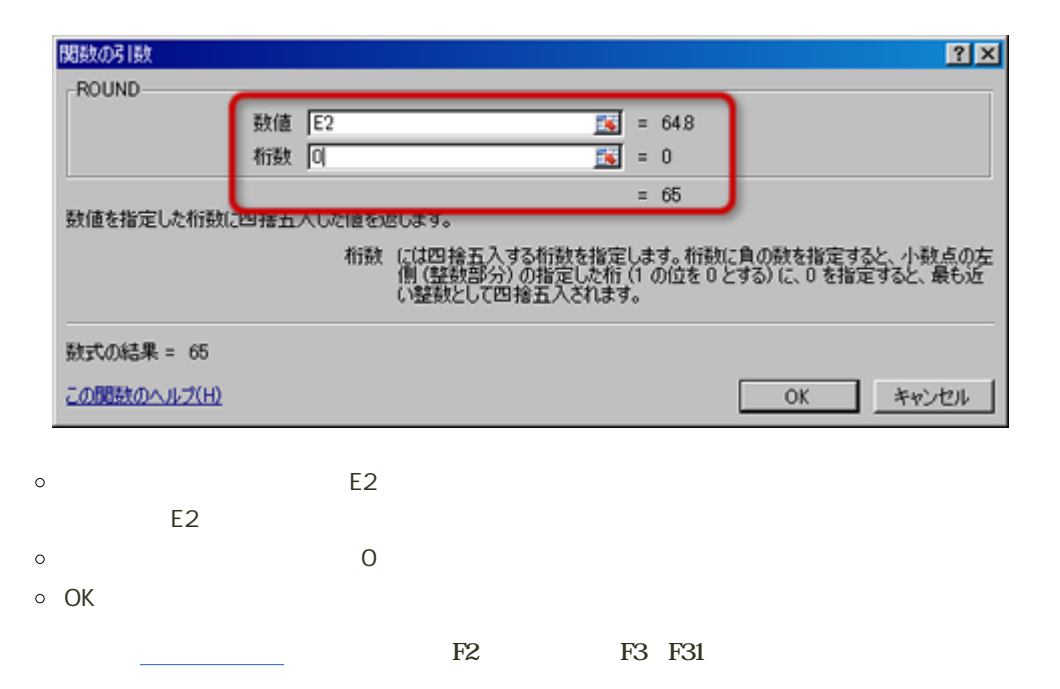

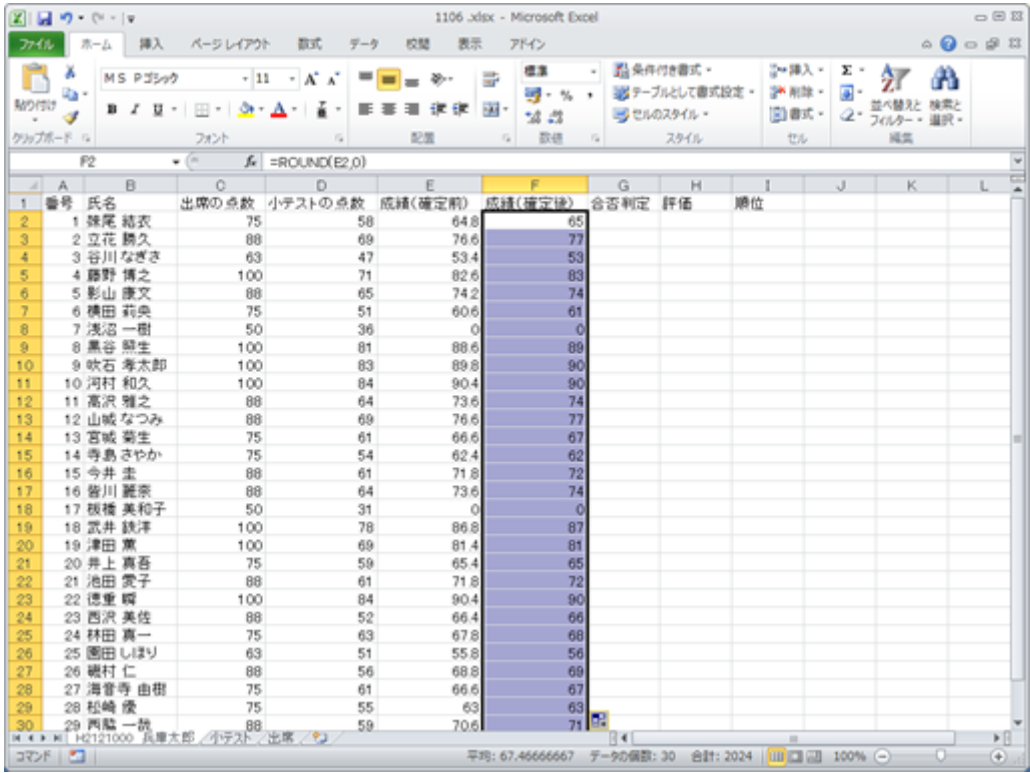

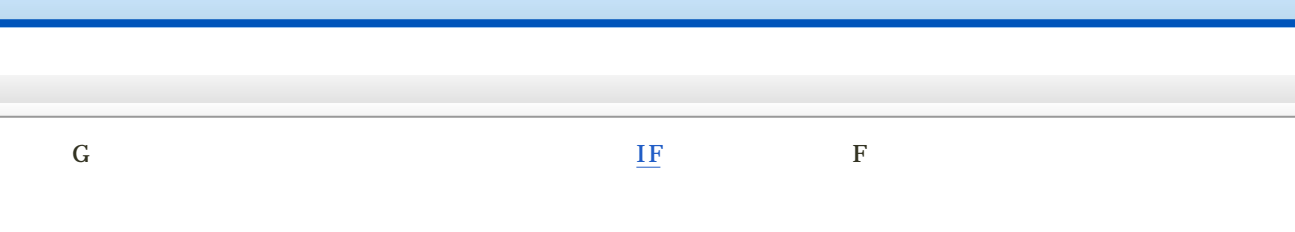

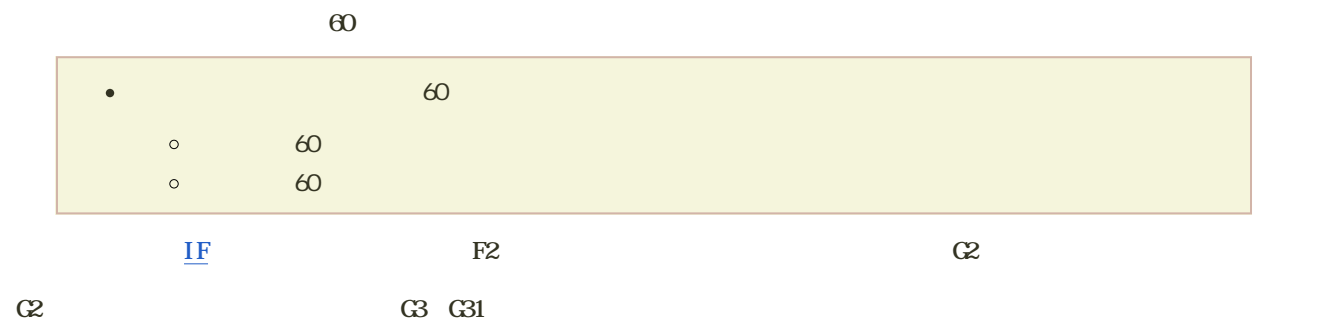

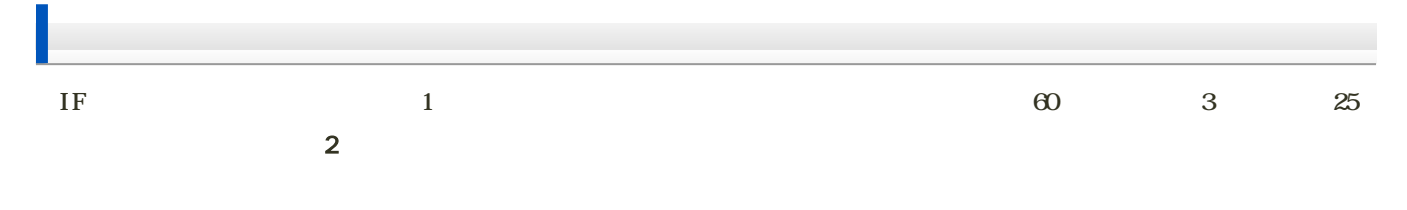

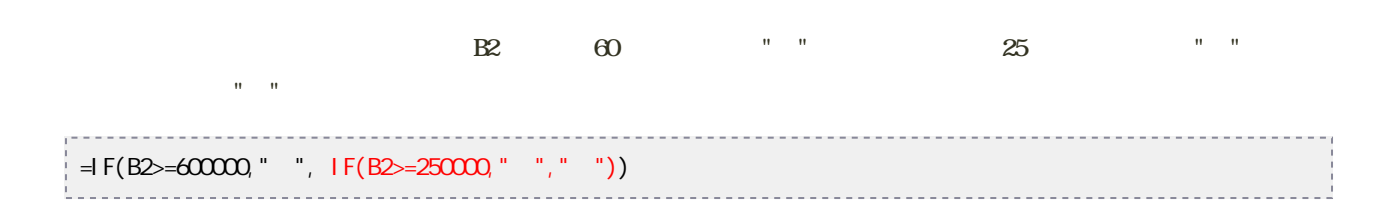

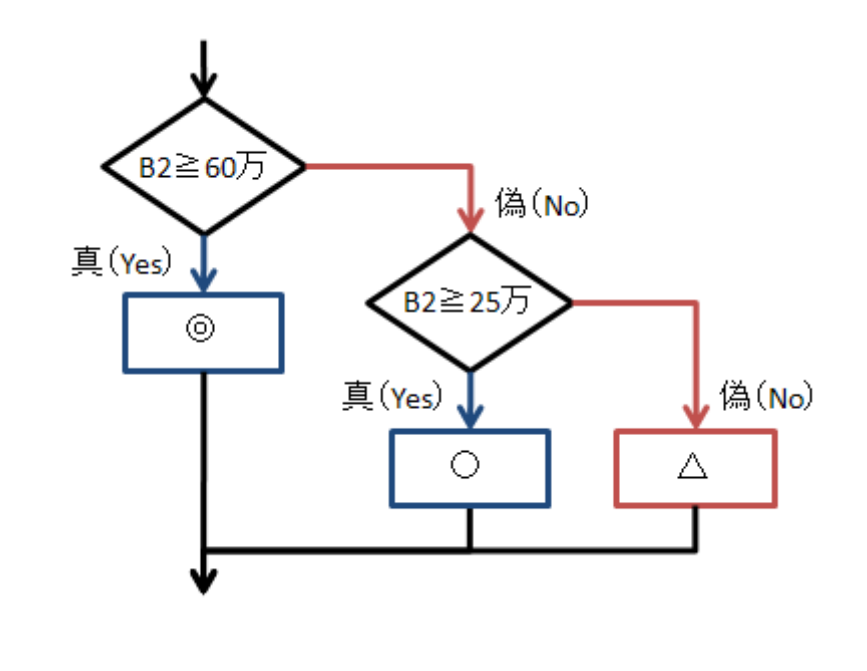

H H2 H31 IF

- $\bullet$  $F$  80  $\bullet$ 成績(確定後)の点数(F列)が、70点以上80点未満なら「良」と表示  $F$  60 70  $F$  60  $H2 \t\t\t IF$  $\bullet$  $\mathbf 1$
- 2 IF 3  $\bullet$
- 

H2セルでの処理ができたら、それをH3〜H31セルにコピーしてください。

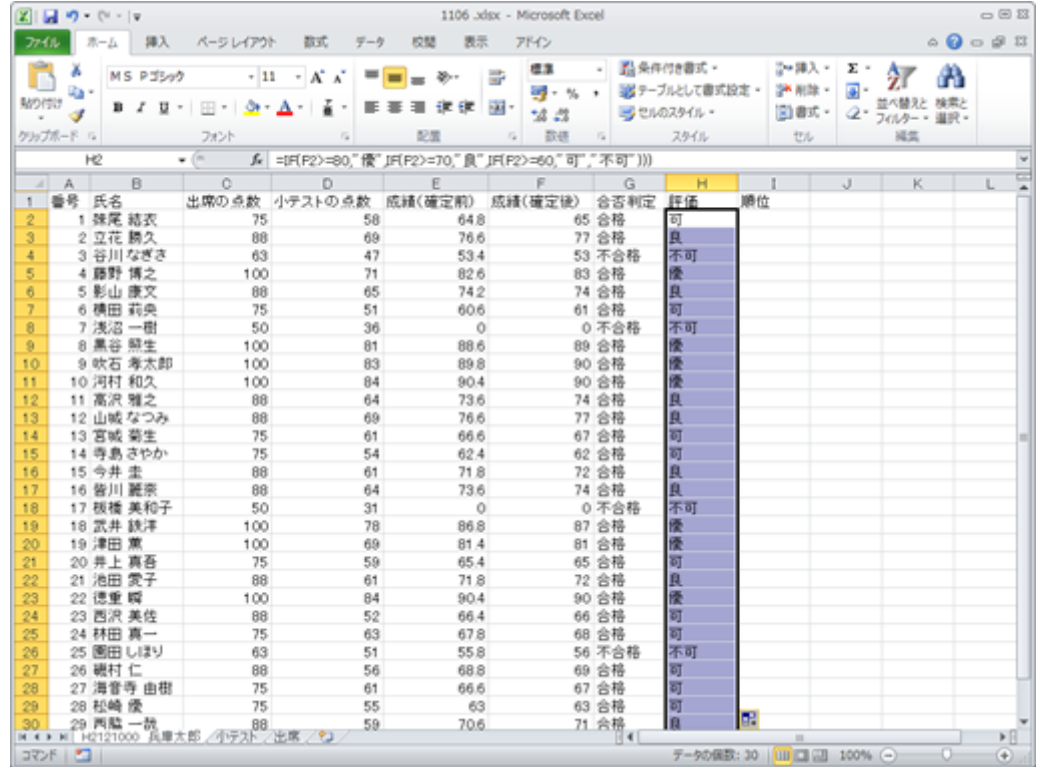

 $10$  :  $\blacksquare$ 

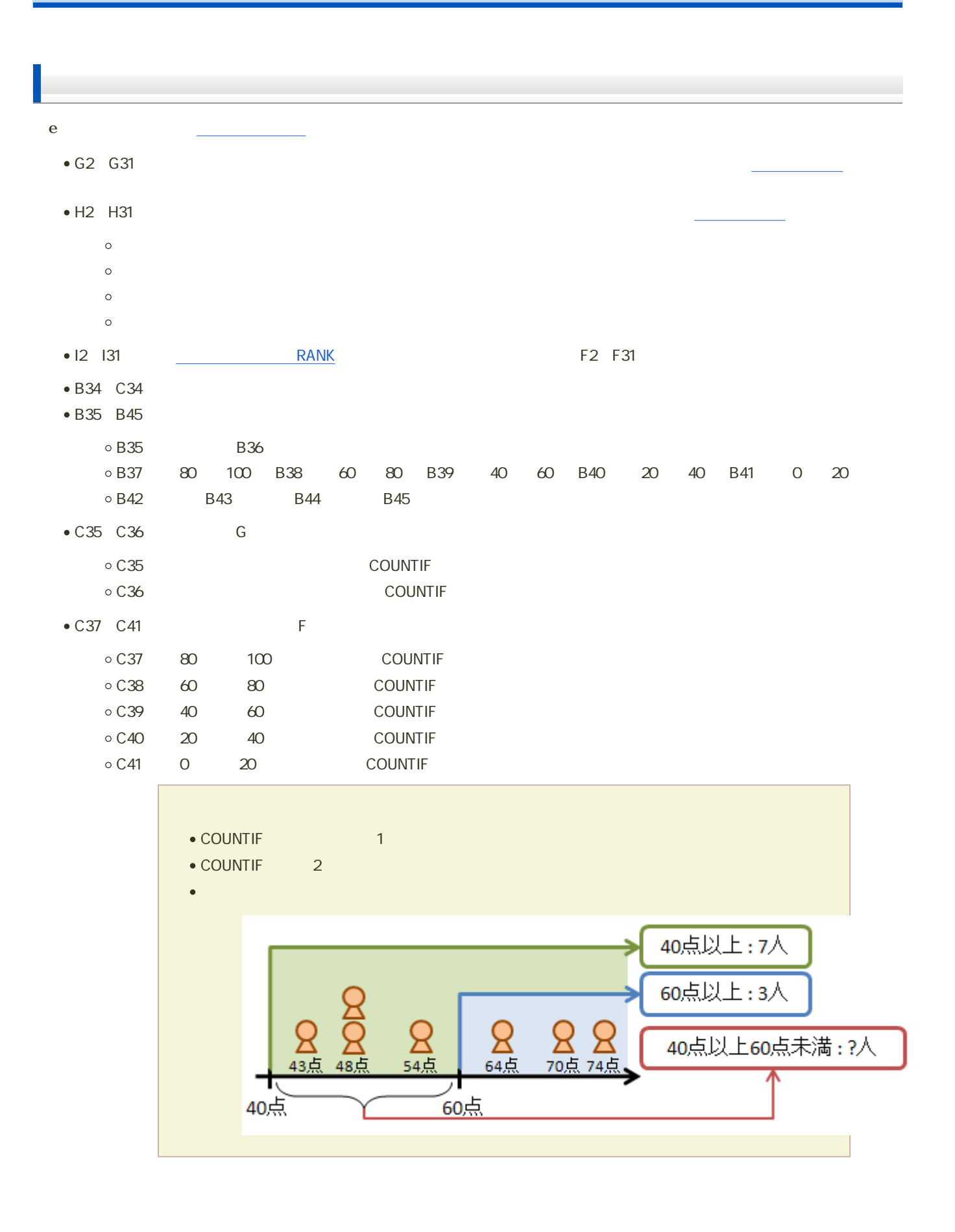

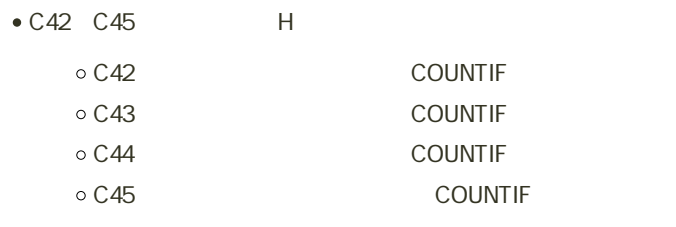

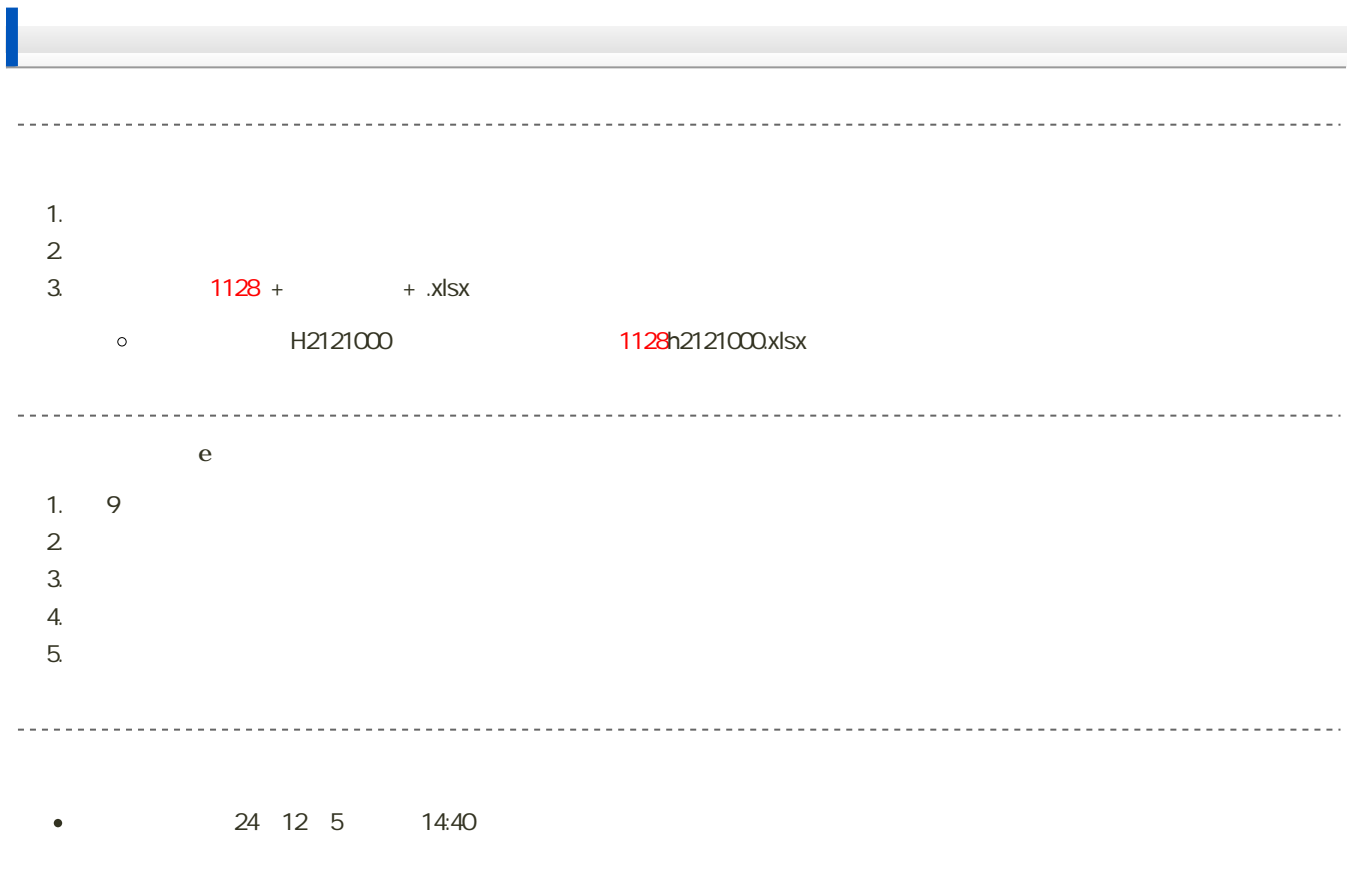